# **PEMBUATAN** *WEBSITE* **PERSIAPAN DAN EVALUASI UJIAN AKHIR NASIONAL SISWA SEKOLAH MENENGAH ATAS**

Biondy Alfian

Program Studi Teknik Informatika Fakultas Teknologi Industri Universitas Kristen Petra Jl. Simpang Kutisari Indah no. 10 blok U/25A, Surabaya +6285656416808

# biondyalfian@yahoo.com

# **ABSTRAK**

 Ujian Akhir Nasional atau yang juga dikenal sebagai Ujian Nasional, adalah salah satu syarat penentu kelulusan siswa-siswi Sekolah Menengah Atas (SMA) di Indonesia. Dalam mempersiapkan diri untuk menghadapi Ujian Nasional tersebut, siswa-siswi biasanya mengikuti *tryout* dan latihan yang diberikan baik oleh pihak sekolah maupun pihak luar, seperti bimbingan belajar. Mahalnya biaya bimbingan belajar menjadi salah satu faktor yang membuat siswa-siswi enggan mengikuti bimbingan kursus. Selain itu, ketiadaan indikator serta evaluasi historis hasil latihan dan *tryout* juga menjadi salah satu kekurangan dari pengadaan persiapan Ujian Nasional.

 Pada jurnal ini, penulis memaparkan pembuatan sebuah situs yang dapat membantu siswa-siswi SMA dalam mempersiapkan diri dalam menghadapi Ujian Nasional. Siswasiswi nantinya dapat menggunakan situs ini untuk berlatih mengerjakan soal, melakukan simulasi Ujian Nasional lewat fitur *tryout*, dan melakukan evaluasi diri terhadap hasil latihan serta *tryout* yang telah dilakukan.

 Pengujian pada sistem ini menunjukkan bahwa sistem dapat membantu pengguna dalam mempersiapkan diri untuk menghadapi Ujian Nasional. Selain itu pengguna juga dapat melakukan evaluasi mandiri terhadap latihan yang telah dilakukan.

#### **Kata Kunci:**

Pemgrograman situs, PHP, MySQL, *Web*, Ujian Nasional

# **ABSTRACT**

 National Final Examination, also known as the National Exam, is one of the determinants of graduation requirements for students of senior high school (SMA) in Indonesia. In preparing for the National Exam, students usually attend tryout and training provided either by the school or an outside party, such as tutoring. The high cost of tutoring is one factor that makes students reluctant to follow the guidance of the course. In addition, the absence of indicators and evaluation of historical drill results and the tryout is also one of the shortcomings of procurement of preparation National Exam.

 In this journal, the author wanted to create a site that can help high school students to prepare for the National Exam. Students will be able to use this site to practice, simulate the

Liliana, Indro Setiawan Program Studi Teknik Informatika Fakultas Teknologi Industri Universitas Kristen Petra Jl. Siwalankerto 121-131, Surabaya, 60236 +62312983455

Lilian@petra.ac.id, indro.setiawan@peter.petra. ac.id

National Exam through tryout features, and conduct a selfevaluation of the results of the exercises and the tryouts that have been done.

 Testing of the system shows that the system can help the users in preparing for the National Exam. In addition, users can also perform independent evaluation exercise that has been carried out.

#### **Keywords:**

Website programming, PHP, MySQL, Web, National Examination

### **1. PENDAHULUAN**

 Ujian Nasional atau yang biasa disingkat UN adalah suatu ujian yang dilaksanakan serentak di seluruh Indonesia yang diikuti oleh siswa-siswi tingkat SD, SMP, SMA, atau sederajat.

 Ujian ini dimaksudkan untuk menguji pemahaman peserta didik mengenai materi-materi yang telah mereka pelajari setelah melalui masa pendidikan. Ujian ini juga merupakan salah satu syarat kelulusan siswa dari jenjang pendidikannya.

 Dalam mempersiapkan diri untuk menghadapi UAN, ada banyak cara yang dapat dilakukan, misalnya dengan mengikuti bimbingan persiapan UAN di lembaga-lembaga bimbingan belajar/kursus yang semakin menjamur jumlahnya saat ini. Namun mahalnya biaya bimbingan di tempat-tempat tersebut menjadi salah satu faktor yang membuat para murid SMA enggan untuk mengikuti bimbingan di tempat kursus.

 Salah satu cara untuk membantu para siswa dalam mempersiapkan diri menghadapi Ujian Akhir Nasional adalah dengan membuat *website* persiapan Ujian Akhir Nasional. Biaya yang dikeluarkan untuk mengakses suatu *website* tentunya masih lebih kecil daripada biaya yang harus dikeluarkan untuk mengikuti bimbingan di tempat kursus. Selain itu ketiadaan indikator serta evaluasi historis hasil latihan dan *tryout* juga menjadi salah satu kekurangan dari pengadaan persiapan Ujian Nasional, sehingga *website* persiapan Ujian Akhir Nasional dapat membantu para siswa yang tidak memiliki biaya untuk mengikuti kursus dalam mempersiapkan diri untuk menghadapi Ujian Akhir Nasional dan membantu mengorganisir evaluasi historis latihan dan *tryout* bagi siswa. Sayangnya *website* seperti ini masih belum banyak jumlahnya di Indonesia, serta tidak memiliki fitur yang memadai bagi kepuasan pengguna.

 Berdasarkan beberapa hal di atas, maka sebuah *Website* yang dapat membantu persiapan menghadapi Ujian Nasional bagi siswa Sekolah Menengah Atas.

# **2. TEORI PENUNJANG**

#### **2.1 Unsur-Unsur Pada Sebuah** *Website*

 Dalam membuat sebuah website, ada 4 teknologi yang umumnya digunakan dalam membentuk sebuah situs. Keempat teknologi tersebut adalah: *Hypertext Markup Language* (HTML), *Cascading Style Sheet* (CSS), JavaScript dan DOM *scripting*, serta pemrograman sisi-server dan manajemen basis data.[1] Penjelasan keempat teknologi tersebut adalah sebagai berikut:

#### *2.1.1 Hypertext Markup Language (HTML)*

 *Hyper Text Markup Language* atau yang umumnya kita kenal sebagai HTML adalah bahasa dari *World Wide Web*  (www) yang dipergunakan untuk menyusun dan membentuk dokumen agar dapat ditampilkan pada program *browser.*[2] HTML adalah salah satu contoh *markup language*.

HTML terdiri dari berbagai tag yang menyusunnya. Tag adalah kode yang menunjukkan letak dan bentuk perintah HTML. Ada 2 jenis tag dalam HTML, yakni tag berpasangan dan tag tertutup.

 Tag berpasangan adalah tag yang terdiri atas 1 pasang tag pembuka dan penutup. Tag pembuka memiliki format <nama\_tag>, sementara tag penutup memiliki format </nama\_tag>. Contoh tag berpasangan adalah <HTML> </HTML> yang merupakan tanda awal dan akhir dari sebuah file HTML.

### **2.1.2** *Cascading Style Sheet* **(CSS)**

 CSS adalah standar internasional yang digunakan oleh World Wide Web Consortium (W3C) untuk melakukan presentasi visual dari sebuah halaman *web*.[3] Ada 3 cara penggunaan CSS dalam suatu *file* HTML:

- 1. Embedded Properti CSS yang digunakan diletakkan pada awal dokumen HTML dengan menggunakan tag <style>
- 2. Inline

Properti yang digunakan diletakkan langsung pada tag HTML yang dipakai.

3. Linked

Properti CSS yang digunakan berada pada file yang berbeda dengan dokumen HTML. Pada dokumen HTML, file CSS dipanggil pada awal dokumen. File CSS disimpan dengan menggunakan ekstensi .css.

### **2.1.3** *Hypertext Preprocessor* **(PHP)**

 PHP *(Hypertext Preprocessor)* adalah bahasa *open source* yang dapat digunakan di berbagai mesin [\(Linux,](http://id.wikipedia.org/wiki/Linux) [Unix,](http://id.wikipedia.org/wiki/Unix) [Macintosh,](http://id.wikipedia.org/wiki/Macintosh) [Windows\)](http://id.wikipedia.org/wiki/Windows) dan dapat dijalankan secara *runtime*  melalui *console* serta juga dapat menjalankan perintah-perintah sistem.<sup>[4]</sup>

 Pada PHP, kode awal yang menandakan dimulainya *script* adalah tag "<?php" yang diletakkan pada awal *script* dan diakhiri dengan tag "?>". PHP memiliki fungsi variabel yang dapat digunakan untuk menampung suatu nilai tertentu.

### **2.1.4 Basis Data MySQL**

 Basis data adalah model dari beberapa aspek yang merupakan realitas pada sebuah organisasi.[5] Pada pengembangan sebuah situs, penggunaan basis data dengan PHP dapat menciptakan sebuah situs yang dinamis dan dapat memberikan pelayanan lebih bagi penggunanya.

 MySQL menggunakan perintah-perintah yang terdapat pada Structured Query Language (SQL).Perintah-perintah yang dapat digunakan untuk melakukan pemrograman basis data dengan MySQL.

# **3. ANALISIS SISTEM**

### **3.1 Analisis sistem saat ini**

 Pelaksanaan *Try Out* di sekolah-sekolah merupakan praktik yang umum dilakukan, khususnya menjelang waktu Ujian Nasional. Hal ini dilakukan untuk membantu siswa-siswi sekolah yang bersangkutan dalam mempersiapkan diri untuk menghadapi Ujian Nasional.

 Selain *Try Out*, ada pula pemantapan yang biasanya diberikan sebagai pengulangan akan maeri-materi mata pelajaran Ujian Nasional. Guru bidang studi pada mata pelajaran yang bersangkutan akan memberikan latihan dan penjelasan mengenai materi-materi mata pelajaran kelas X dan XI untuk menyegarkan kembali ingatan siswa mengenai materi yang sudah lalu.

 Pada latihan pemantapan, guru akan memberikan soal latihan dengan tingkat kesulitan yang beragam di dalamnya. Latihan terdiri dari soal dengan tingkat kesulitan mudah, sedang, dan sulit. Komposisi yang digunakan biasanya adalah 50% untuk soal mudah, 30% untuk soal sedang, dan 20% untuk soal sulit.

 Pemberian tingkat kesulitan ini bertujuan untuk menguji pemahaman dan kemampuan siswa dalam mengerjakan materi yang akan keluar pada Ujian Nasional. Dengan penggunaan tingkat kesulitan, guru dapat memantau materi mana yang lebih membutuhkan pendalaman, atau siswa mana yang butuh lebih banyak bantuan dalam mempelajari suatu materi dan siswa mana yang sudah menguasai materi yang diberikan.

 Pelaksanaan *Try Out* di sekolah-sekolah saat ini menggunakan sistem yang sama dengan yang akan digunakan pada saat Ujian Nasional. Dengan kata lain, baik materi soal maupun waktu dan cara pengerjaan soal disamakan dengan Ujian Nasional.

 Pengerjaan soal dilakukan secara tertulis di atas kertas. Siswa diberikan lembar soal dan lembar kerja, lalu siswa akan menjawab soal *try out* pada lembar jawaban. Biasanya sekolah akan menggunakan lembar jawaban yang sama dengan yang digunakan ada Ujian Nasional, yakni Lembar Jawaban Komputer (LJK). Setelah selesai, lembar jawaban akan dikumpulkan pada pengawas, sementara lembar soal boleh disimpan siswa.

 Jawaban siswa kemudian akan diperiksa oleh pihak guru/pihak luar yang telah ditunjuk sekolah (biasanya pihak ini juga yang membuat soal *try out*). Jawaban akan dicocokkan dengan kunci jawaban yang ada, diberi nilai, lalu hasilnya akan diumumkan kepada siswa. Pengumuman hasil *try out* biasanya ditempel di papan pengumuman atau dibagikan ke kelas-kelas. Hasil yang diberikan pada siswa hanya berupa nilai per mata pelajaran yang berhasil siswa peroleh pada *try out*.

 Untuk membiasakan siswa dalam mengatur waktu dalam mengerjakan soal Ujian Nasional sekaligus membiasakan siswa akan jumlah soal pada Ujian Nasional, maka jumlah soal pada *Try out* dibuat sama dengan jumlah soal pada Ujian Nasional. Batas waktu pengerjaannya juga dibuat sama dngan batas waktu pengerjaan Ujian Nasional.

 Dengan sistem *try out* yang ada saat ini, siswa tidak memilik catatan mengenai perkembangan hasil kerjanya selama ini. Selain itu juga tidak ada catatan nilai per materi, sehingga siswa sulit untuk memastikan kemampuannya dalam mengerjakan suatu materi.

### 3.2 **Desain Sistem yang Akan Dibuat**

 Sistem yang digunakan pada situs nantinya akan memberi pengguna akses untuk mengerjakan soal latihan/ujian kapan saja pengguna mau. Pengguna mula-mula harus mendaftarkan diri terlebih dahulu sebagai anggota situs sebelum dapat memanfaatkan layanan situs ini. Setelah pengguna mendaftar, pengguna dapat langsung menggunakan fasilitas-fasilitas yang ada pada situs.

 Keharusan pengguna dalam melakukan pendaftaran sebelum dapat menggunakan layanan situs bertujuan untuk memudahkan penyimpanan data anggota. Selain itu, dengan melakukan pendaftaran juga pengguna dapat memantau hasil latihan/ujian yang pernah diambilnya selama ini.

 Pada sebuah *website*, selain pengguna yang menggunakan fitur-fitur pada situs tersebut, terdapat pula orang yang mengatur dan mengelola *website* tersebut. Orang ini dikenal sebagai *administrator*. Tugas administrator adalah memasukkan data dan mengelola *website*, serta memastikan bahwa *website* dapat diakses dengan baik oleh pengguna.

 Pada *website* yang akan dibuat, pengguna nantinya dapat mengakses laporan statistik hasil ujian mereka. Di dalamnya akan berisi laporan nilai ujian yang diperoleh dan nilai berdasarkan materi. Selain itu pengguna dapat memperoleh rekomendasi mengenai materi mana yang harus dipelajari lebih lagi.

 *Administrator* dapat mengakses laporan mengenai tingkat kesulitan soal dan jumlah benar/salah soal dijawab. Hal ini bertujuan untuk memastikan bahwa suatu soal memiliki tingkat kesulitan yang tinggi bukan disebabkan oleh kesalahan soal, pilihan jawaban, atau kunci jawaban.

 Dalam mengelola soal dan jawaban pada situs yang akan dibangun, hanya *administrator* yang memiliki hak untuk menambah, mengubah, dan menghapus soal serta jawaban dan pembahasan pada *database*, sementara hak ini tidak diberikan kepada pengguna biasa. Hal ini dilakukan untuk memperkecil kemungkinan kesalahan masukan data serta mengurangi data soal dan jawaban yang tidak valid yang dengan sengaja dimasukkan oleh pengguna.

 Dalam mengerjakan soal ujian, pengguna akan diberikan jumlah soal dan alokasi waktu sesuai dengan yang telah

ditetapkan oleh Badan Standar Nasional Pendidikan. Hal ini bertujuan untuk membiasakan pengguna dalam mengatur pembagian waktunya dalam mengerjakan soal yang ada. Ujian yang ada pada situs nantinya juga akan menggunakan alokasi jumlah soal dan waktu yang sama dengan yang dikeluarkan oleh Badan Standar Nasional Pendidikan.

 Dalam mengerjakan ujian, pengguna tidak dapat melakukan *refresh* atau *back* halaman. Hal ini bertujuan untuk menjaga agar waktu yang digunakan dalam mengerjakan ujian tetap benar (tidak bertambah atau kembali ke kondisi awal).

 Dalam mengerjakan ujian, pengguna dapat melewati suatu soal terlebih dahulu, mengerjakan soal yang lain, lalu kembali mengerjakan soal yang dilewati. Hal ini juga akan diterapkan pada *website* yang dibangun. Apabila pengguna memasukkan jawabannya dan masih terdapat soal yang belum dijawab, maka jawaban kosong itu akan dihitung sebagai salah dan mempengaruhi nilai akhir yang siswa peroleh.

 Untuk melakukan navigasi kembali pada soal yang dilewati, pengguna tidak menggunakan tombol *back* pada *browser,* tetapi menggunakan tombol navigasi tersendiri yang akan dibuat pada *website*.

 Seluruh jawaban ujian akan masuk ke dalam sistem apabila pengguna menekan tombol *submit* pada situs, atau apabila waktu ujian telah selesai. Setelah jawaban diterima sistem, jawaban akan dicocokkan dengan kunci jawaban yang tersimpan pada *database*. Setelah seluruh jawaban diperiksa, nilai dan kunci jawaban akan ditunjukkan kepada pengguna.

 Dengan memberikan perbandingan antara jawaban pengguna dengan kunci jawaban, pengguna dapat mengetahui jawaban mana saja yang pengguna jawab dengan tepat dan yang mana saja yang tidak tepat. Selain memberikan kunci jawaban, pembahasan soal juga akan diberikan kepada pengguna, sehingga pengguna dapat mempelajari kembali soal yang salah dijawab atau tidak yakin cara menjawabnya.

 Ada 2 jenis pengguna pada situs ini, yakni *member* dan *administrator*. *Member* adalah pengguna biasa yang mendaftarkan dirinya pada situs ini dan dapat menggunakan fasilitas-fasilitas yang diberikan untuk *user*. Pengguna jenis ini tidak dapat menambah, mengubah, atau menghapus soal latihan/ujian. Fiturfitur yang dimiliki oleh *member* adalah:

- 1) *Login/logout* pengguna.
- 2) Mengisi data pribadi pengguna.
- 3) Mengubah data pribadi pengguna.
- 4) Mengerjakan latihan/ujian.
- 5) Mengakses pemecahan soal latihan/ujian.
- 6) Mengakses evaluasi hasil latihan/ujian.

 *Administrator* adalah orang tugasnya mengelola situs. *Administrator* memiliki hak untuk menambahkan, mengubah, dan menghapus soal latihan/ujian. Selain itu *administrator* juga memiliki hak untuk mengakses data statistik soal latihan/ujian dan melakukan set ulang tingkat kesulitan soal. Selain *administrator*  biasa, ada juga *super admin* yang memiliki tugas mengubah status *admin* dan menghapus anggota. Fitur-fitur yang dimiliki oleh *administrator* adalah:

- 1) *Login/logout* untuk administrator.
- 2) Mengisi data pribadi administrator.
- 3) Mengubah data pribadi administrator.
- 4) Akses ke basis data soal.
- 5) Menambah soal latihan/ujian.
- 6) Memperbaiki soal latihan/ujian.
- 7) Menghapus soal latihan/ujian.
- 8) Mengakses laporan statistik soal latihan/ujian.
- 9) Mengelola mata pelajaran, materi, dan sub materi.
- 10) Mengelola anggota (menambah administrator baru, memasukkan anggota ke dalam daftar hitam, dan menghapus data-data anggota).
- 11) Mengelola laporan komentar dari pengguna.

 Hasil ujian user akan disimpan pada *database*. Penyimpanan hasil ujian ini digunakan untuk menyusun laporan statistik user. Laporan ini menunjukkan kepada user, materi mana yang harus dipelajari lebih dalam lagi oleh user karena tingkat keberhasilan menjawab yang rendah pada materi itu.

 Administrator juga memiliki laporan statistik. Pada administrator, statistik yang dapat diakses adalah statistik soal. Pada statistik ini, terdapat data berapa kali soal ini keluar pada ujian dan berapa kali soal ini dijawab dengan benar. Hal ini digunakan untuk membantu administrator dalam meninjau soal dan jawaban yang ada. Sebagai contoh, soal dengan tingkat perbandingan jawaban benar dengan jumlah kemunculan soal yang rendah bisa jadi disebabkan karena kesalahan kunci jawaban yang dimasukkan pada *database* atau kesalahan pada soal.

# **3.3 Permasalahan Yang Dihadapi**

- Bagaimana customer dapat melakukan transaksi melalui via online dan tidak perlu lagi untung datang langsung ke toko
- Bagaimana *customer* dapat melakukan pemesanan melalui via *online*.
- Bagaimana *customer* dapat mengetahui barang terbaru dan terlaris di dalam penjualan UD. New 234 Motor.

# **4. IMPLEMENTASI SISTEM**

### **4.1** *Setting* **Awal**

 Sistem yang dibangun pada tugas akhir ini dimasukkan pada suatu *hosting website* tertentu, sehingga *website* yang dibuat dapat diakses oleh pengguna internet. Server basis data yang digunakan untuk situs yang dibangun adalah MySQL.

 Agar situs dapat diakses lewat internet, situs perlu diunggah terlebih dahulu ke dalam *server.* Untuk mengunggah situs, diperlukan *File Transfer Protocol* (FTP), contohnya FileZilla, untuk mengunggah situs ke server.

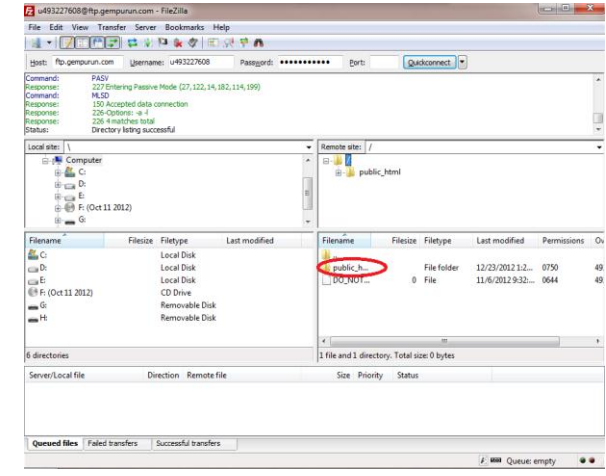

Gambar 1 Tampilan FileZilla

 Seperti terlihat pada gambar 4.1, setelah melakukan *log in*, seluruh *file* yang diperlukan cukup diunggah pada halaman public\_html.

# **5. PENGUJIAN SISTEM**

# **5.1 Pengujian Sistem Latihan**

 Halaman latihan dapat dicapai dengan menggunakan navigasi pada setiap halaman. Setelah memilih mata pelajaran, halaman "Latihan" akan menampilkan daftar materi yang dapat dipilih oleh pengguna.

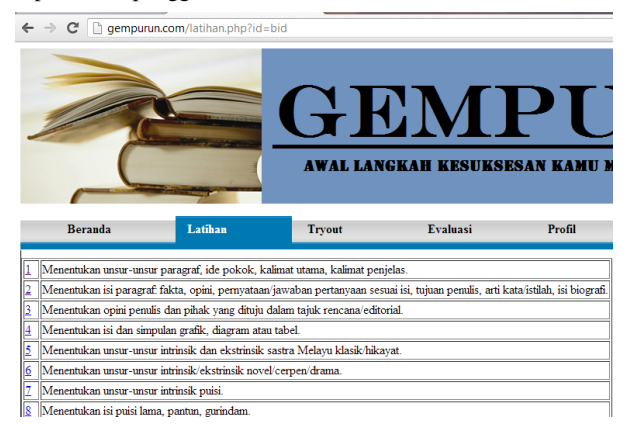

Gambar 2 Halaman Latihan

 Hasil pemilihan materi akan membawa pengguna pada halaman penjelasan materi. Halaman tersebut berisi penjelasan mengenai sub materi tersebut dan pilihan untuk mengerjakan soal latihan yang berhubungan dengan materi tersebut.

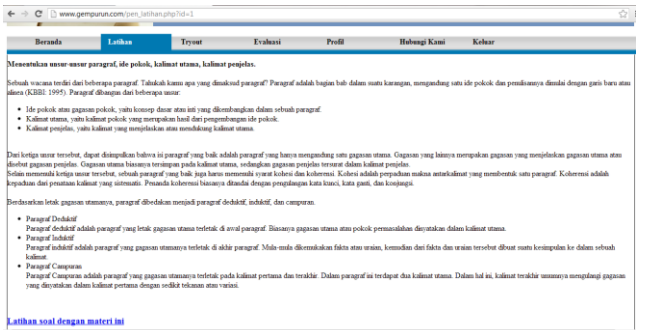

#### Gambar 3 Halaman Penjelasan Materi

 Dengan mengklik *link* untuk mengerjakan soal dengan materi ini, pengguna akan dibawa pada halaman latihan soal.

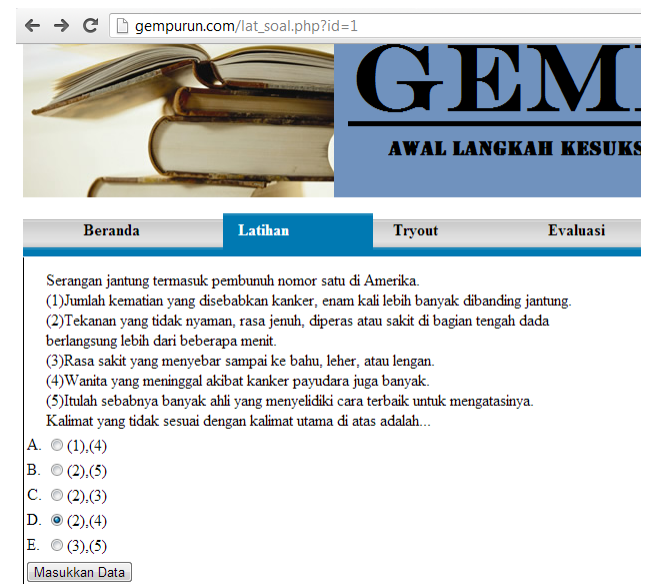

Gambar 4 Halaman Latihan Soal

 Jawaban latihan akan langsung dicek oleh sistem. Kunci jawaban serta pembahasan akan ditampilkan pada pengguna. Selain itu terdapat pula histori jawaban pengguna akan soal tersebut. Pengguna juga dapat memberikan komentar pada kolom yang disediakan. Pada contoh kali ini, pilihan D dipilih sebagai jawaban.

| <b>Beranda</b>                   | Latihan                                                                                                    | <b>Tryout</b> | Evaluasi | Profil | Hubungi |  |
|----------------------------------|----------------------------------------------------------------------------------------------------|---------------|----------|--------|---------|--|
| Soal:                            | Serangan jantung termasuk pembunuh nomor satu di Amerika.<br>(1) Jumlah kematian yang disebabkan kanker, enam kali lebih banyak dibanding jantung.<br>(2) Tekanan yang tidak nyaman, rasa jenuh, diperas atau sakit di bagian tengah dada berlangsung lebih dari beberapa menit.<br>(3) Rasa sakit yang menyebar sampai ke bahu, leher, atau lengan.<br>(4) Wanita yang meninggal akibat kanker payudara juga banyak.<br>(5) Itulah sebabnya banyak ahli yang menyelidiki cara terbaik untuk mengatasinya.<br>Kalimat vang tidak sesuai dengan kalimat utama di atas adalah |               |          |        |         |  |
| Jawaban yang dipilih: D. (2),(4) |                                                                                                    |               |          |        |         |  |
| Kunci jawaban:                   | $A. (1)$ . $(4)$                                                                                                    |               |          |        |         |  |
| Alasan:                          | Kalimat (1) dan (4) berbicara soal kanker, padahal kalimat utamanya berbicara tentang serangan jantung.                                                                                                    |               |          |        |         |  |

Gambar 5 Halaman Pengecekan Jawaban Latihan

 Dapat dilihat pada gambar 5, bahwa jawaban dapat diterima dengan baik. Soal, jawaban, kunci jawaban, serta pembahasan kemudian ditampilkan kepada pengguna.

 Histori jawaban pengguna terhadap soal tersebut juga akan ditampilkan. Yang ditampilkan adalah 15 jawaban terakhir yang disusun mulai dari yang terbaru hingga jawaban yang ke-15.

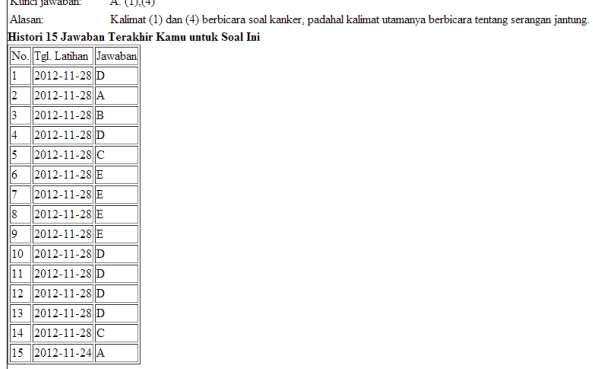

Gambar 6 Tampilan Lima Belas Jawaban Terakhir dengan

Jawaban Baru

### *5.2* **Pengujian Sistem** *Tryout*

 Halaman *tryout* dapat dicapai dengan memilih mata pelajaran pada navigasi "Tryout". Setelah mata pelajaran terpilih, maka halaman *tryout* akan ditampilkan. Halaman berisi *timer* yang menghitung mundur waktu peserta dalam mengerjakan soal, soal *tryout*, pilihan jawaban, serta tombol untuk memasukkan jawaban *tryout*.

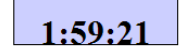

**Base Comment** 

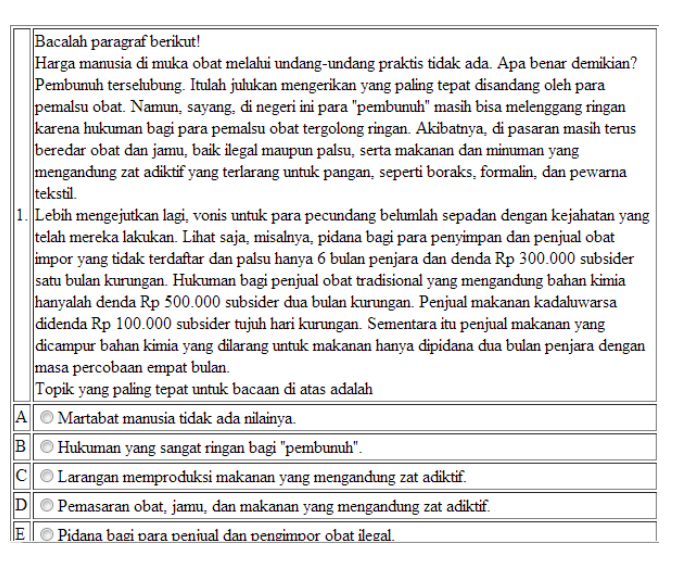

#### Gambar 7 Halaman Tryout

 Setelah jawaban dari pengguna diterima, sistem akan menyimpan seluruh data tryout dan melakukan pengecekan jawaban. Hasil penilaian serta kunci jawaban *tryout* akan ditampilkan kepada pengguna pada halaman "Cek Tryout".

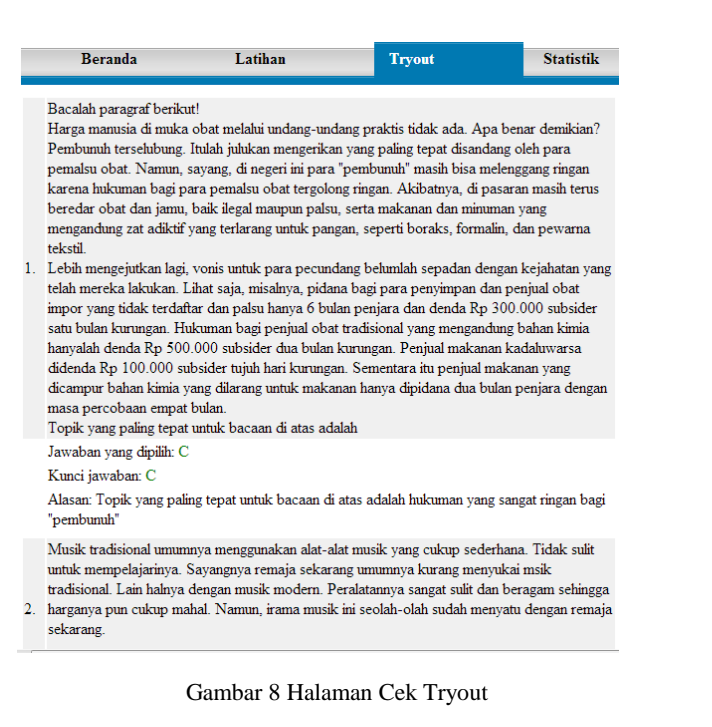

```
50. Rangkaian jalannya peristiwa dalam cerita merupakan pengertian dari...
Jawaban yang dipilih: B
Kunci jawaban: B
Alasan: Alur berarti alinan peristiwa dl karva sastra untuk mencapai efek tertentu (pautannya
dapat diwujudkan oleh hubungan temporal atau waktu dan oleh hubungan kausal atau sebab-
akibat)
```
#### **Total nilai**

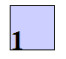

#### Gambar 9 Halaman Cek Tryout (2)

 Sistem penilaian pada *tryout* menggunakan skala 0-10. Hal ini sesuai dengan Peraturan Menteri Pendidikan dan Kebudayaan Republik Indonesia nomor 59 tahun 2011 yang menyatakan bahwa peserta didik dinyatakan lulus UN apabila nilai rata-rata mencapai paling rendah 5,5 dan nilai setiap mata pelajaran paling rendah 4,0.

 Apabila dilihat pada gambar 5.8, maka akan diperoleh lima soal dengan nilai "1" pada kolom "benar\_salah". Hal ini menyatakan ada 4 soal yang terjawab benar. Dengan setiap soal berbobot sama rata, yang didapat dari hasil bagi antara nilai maksimum dan jumlah soal, dalam hal ini bernilai 0,2 poin untuk setiap soal, maka hasil penilaian pada gambar 5.12 sudah benar.

#### *5.3* **Pengujian Sistem Evaluasi**

 Pengguna juga dapat melakukan evaluasi terhadap *tryout*  yang telah dilakukan. Pengguna mula-mula memilih rentang tanggal evaluasi *tryout* yang diinginkan pada halaman "Statistik".

| Beranda                                           | Latihan                                                           | <b>Tryout</b> | <b>Statistik</b> |
|---------------------------------------------------|-------------------------------------------------------------------|---------------|------------------|
| Mata Pelajaran B. Indonesia                       | ۰                                                                 |               |                  |
| 28<br><b>Tanggal Awal</b><br>$\blacksquare$       | $2012$ $\rightarrow$ $\blacksquare$<br>November $\boxed{\bullet}$ |               |                  |
| <b>Tanggal Akhir</b><br>28<br>$\vert \cdot \vert$ | $2012 - m$<br>November $\blacktriangleright$                      |               |                  |
| Masukkan Data                                     |                                                                   |               |                  |

Gambar 10 Halaman Pemilihan Rentang Tanggal Evaluasi

 Bila rentang tanggal telah dipilih, maka pengguna akan dibawa ke halaman evaluasi yang berisi data *tryout* yang dilakukan pada rentang tanggal tersebut, serta keseluruhan nilai yang diperoleh berdasarkan sub materi yang dikerjakan.

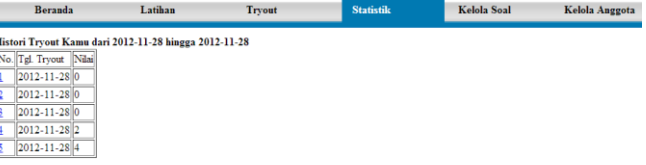

ulah Nilai Berdasarkan Sub Materi (Berdasarkan Seluruh Hasil Trvo

Apabila nilai jumlah benar ditulis dengan angka merah, berarti kami menyarankan kamu untuk mempelajari sub materi itu lebih lanjut. Klik pada nomor di sebel

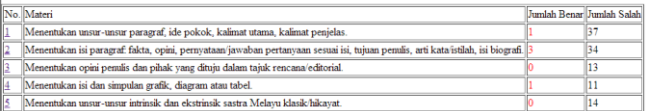

#### Gambar 11 Halaman Evaluasi Tryout

 Pengguna juga dapat melihat detail *tryout* yang dilakukan dengan mengikuti *link* pada nomor *tryout*. Bila *link* tersebut diklik, pengguna akan dibawa ke halaman "Detail Tryout" yang berisi seluruh soal, jawaban pengguna, kunci jawaban, serta pembahasan soal untuk *tryout* tersebut.

|    | <b>Beranda</b>                                                                                                    | Latihan | <b>Tryout</b>                                                                                                    | <b>Statistik</b> |  |  |  |  |  |
|----|----------------------------------------------------------------------------------------------------|---------|----------------------------------------------------------------------------------------------------|------------------|--|--|--|--|--|
|    |                                                                                                    |         |                                                                                                    |                  |  |  |  |  |  |
| 1. | Cermati paragraf berikut!<br>Standar kelulusan untuk SMA tahun ini masih tinggi. Hal itu yang membuat peserta ujian<br>menjadi was-was kalau tidak lulus. Mereka merasa belum maksimal sekalipun persiapan<br>mereka sudah ada, seperti mengikuti bimbel, les, dan sebagainya<br>Kalimat vang merupakan akibat untuk mengakhiri teks tersebut adalah |         |                                                                                                    |                  |  |  |  |  |  |
|    | Jawaban yang dipilih: A                                                                                                    |         |                                                                                                    |                  |  |  |  |  |  |
|    | Kunci jawaban: A                                                                                                    |         |                                                                                                    |                  |  |  |  |  |  |
|    |                                                                                                    |         | Alasan:Akibat adalah sesuatu yang menjadi kesudahan keadaan yang mendahulumya. Yang<br>menjadi akibat dalam teks itu adalah banyak peserta yang menjadi tidak percaya diri. |                  |  |  |  |  |  |
|    | Jurgen Habermas mengatakan bahwa selama ini manusia modern telah terjebak pada pola<br>mekanistis. Akibatnya, selama ini kita tak sadar bahwa kita hanya menjadi instrumen belaka,                                                                                                    |         |                                                                                                    |                  |  |  |  |  |  |
| 2. | baik instrumen kekuasaan maupun instrumen teknologi.                                                                                                    |         |                                                                                                    |                  |  |  |  |  |  |
|    | Apa yang dikatakan oleh Habermas?                                                                                                    |         |                                                                                                    |                  |  |  |  |  |  |
|    | Jawahan yang tenat untuk nertanyaan tersebut adalah                                                                                                    |         |                                                                                                    |                  |  |  |  |  |  |

Gambar 12 Halaman Detail Tryout

### **6. KESIMPULAN**

 Berdasarkan analisis, pembahasan dan pengujian yang telah diuraikan pada bab sebelumnya, maka dapat disimpulkan hal-hal sebagai berikut:

- Situs yang dibuat dapat membantu siswa-siswi SMA dalam mempersiapkan diri untuk menghadapi Ujian Nasional.
- Pengguna situs bukan hanya dapat berlatih soal serta melakukan *tryout*, tapi juga melakukan evaluasi terhadap latihan dan *tryout* yang telah dia lakukan.
- Situs ini membantu pengguna dalam mengetahui dan mempelajari materi serta sub materi apa saja yang akan digunakan pada Ujian Nasional.
- *Website* ini secara keseluruhan sudah baik.

[1] Robbins, J. N. (2012). *Learning Web Design: A Beginner's Guide to HTML, CSS, JavaScript, and Web Graphics.* (Ed. Ke-4). Canada: Littlechair, Inc.

[2] Supriyanto, A. (2007). *Web dengan HTML&XML*. Yogyakarta: Graha Ilmu.

[3] Grannel, C. (2007). *The Essential Gudie to CSS and HTML Web Design*. United States of America: Apress.

[4] Darie, C. & Balanescu, E. (2008). *Begining PHP and MYSQL.*  United States of America: Apress.

[5] Beynon-Davies, P. (2004). *Database Systems*. United States of America: Palgrave Macmillan.

# **7. DAFTAR PUSTAKA**